# **ArcMap WMTS** 添加和使用教程

GIS 空间站整理发布 更多资源请访问 [http://www.gissky.net](http://www.gissky.net/)

WMTS 服务器内容可在 ArcMap(以及 ArcGlobe)中作为地图图层使用。

要将 WMTS 服务添加到地图中,请执行以下操作:

- 使用**添加数据** 对话框, 选择现有服务器连接或建立新连接, 然后将 WMTS 服务添加到地图中(下面将列出 相关操作步骤)。
- 在目录 窗口中连接到 WMTS 服务器, 选择切片服务, 然后将其拖到您的地图中。

#### 步骤**:**

- 1. 单击标准 工具条上的添加数据按钮 打开添加数据 对话框。
- 2. 单击查找范围箭头,然后选择 **GIS** 服务器。将显示以前使用的服务器的列表。 如果未列出您所需的服务器,则可以连接到 WMTS 服务器。
- 3. 连接到 WMTS 服务器后,该服务将显示在添加数据 对话框中, 图标为: <sup>32</sup>.
- 4. 选择此服务。
- 5. 单击添加。

服务将以地图图层进行添加。

Web 地图切片服务 (WMTS) 可在 ArcMap(以及 ArcGlobe)中用作地图图层。接下来将介绍一些使用 WMTS 服 务图层的常见任务。

#### 内容列表

WMTS 服务是一些预生成的图像,这些图像存储为覆盖整个地图范围并针对多个比例的小切片。此类服务没有任 何图例,不允许您开启/关闭地图服务图层内的独立子图层。

### 获取有关 **WMTS** 服务图层的信息

可以在服务图层的源选项卡中获得有关 WMTS 服务图层的信息。要访问源选项卡,

- 1. 双击内容列表 窗口中的服务图层, 或
- 2. 右键单击服务图层并选择属性

源选项卡中包含了有关 WMTS 服务 URL、文件(图像)格式、dpi、缓存比例和服务坐标系的信息。

打开地图时,如果由于任何原因服务器连接被中断,可以使用源选项卡上的设置数据源按钮来修复地图服务图层。 您可以判断图层是否由于以下几个原因而需要修复:无法进行绘制、内容列表中的复选框不可用、图层的复选框旁 边有红色的惊叹号。

GIS 空间站整理,更多资源请访问 http://www.gissky.net

1

### 更改 **WMTS** 服务图层配置

WMTS 服务图层支持更新其在图层属性 对话框的 **WMTS** 选项卡中的配置。要访问 **WMTS** 选项卡,

- 1. 双击内容列表 窗口中的服务图层, 或
- 2. 右键单击服务图层并选择属性

WMTS 服务图层支持样式、切片方案和维度配置属性。

- 1. 样式 列出所有可用的地图制图表达。
- 2. 切片方案 列出 WMTS 切片矩阵集, 其中包含有关坐标系、地图比例、范围、切片大小以及切片矩 阵大小的信息。
- 3. 维度 列出可用维度(如果 WMTS 服务是多维切片服务)。例如,多维 WMTS 服务可能包含针对 每个维度值(例如时间或高程)而生成的切片。

(本文由 GIS 空间站整理,原始文章来源 ESRI 官网。)

## **GIS** 空间站栏目列表**:**

- 栏目 [新闻资讯](http://www.gissky.net/news/) [技术文章](http://www.gissky.net/article/) [资料下载](http://www.gissky.net/soft/) [论文中心](http://www.gissky.net/paper/) [求职招聘](http://www.gissky.net/qzzp/) [遥感专栏](http://www.gissky.net/rs/) [地图频道](http://www.gissky.net/map/)
- 软件 [ArcGIS](http://www.gissky.net/article/arcgis/) [TopMap](http://www.gissky.net/article/topmap/) [MapInfo](http://www.gissky.net/article/mapinfo/) [WebGIS](http://www.gissky.net/article/webgis/)
- **ESRI** [ArcGIS](http://www.gissky.net/Article/arcgis/arcgisapp/) 应用 [开发](http://www.gissky.net/Article/arcgis/ao/) [ArcIMS](http://www.gissky.net/Article/arcgis/arcims/) [Server](http://www.gissky.net/Article/arcgis/arcserver/) [ArcSDE](http://www.gissky.net/Article/arcgis/arcsde/)
- 技术 [遥感](http://www.gissky.net/article/rs/) [全球定位系统](http://www.gissky.net/article/gps/) [地理信息](http://www.gissky.net/article/gisjs/) [测绘](http://www.gissky.net/article/ch/)
- 下载 [电子书](http://www.gissky.net/soft/dzsj/) GIS [资源](http://www.gissky.net/soft/giszy/) [共享软件](http://www.gissky.net/soft/gxrj/)
- 论文 [GIS](http://www.gissky.net/paper/GISPaper/) [遥感](http://www.gissky.net/paper/RSPaper/) [GPS](http://www.gissky.net/paper/GPSPaper/) [摄影测量](http://www.gissky.net/paper/sycl/) [测绘工程](http://www.gissky.net/paper/chgc/)
- 地图 [中国地图](http://www.gissky.net/map/) [卫星地图](http://ditu.gissky.net/) [历史地图](http://www.gissky.net/map/historymap.htm) [地图下载](http://www.gissky.net/map/mapdown.htm) [省情地图](http://www.gissky.net/map/shengmap.htm)

GIS 空间站整理,更多资源请访问 http://www.gissky.net

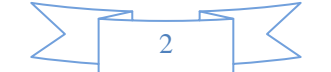